# DAWAN Plan de la formation [www.dawan.fr](https://www.dawan.fr)

# Formation Bureautique Approfondissement : Word

## Formation éligible au CPF, contactez-nous au 02/318.50.01

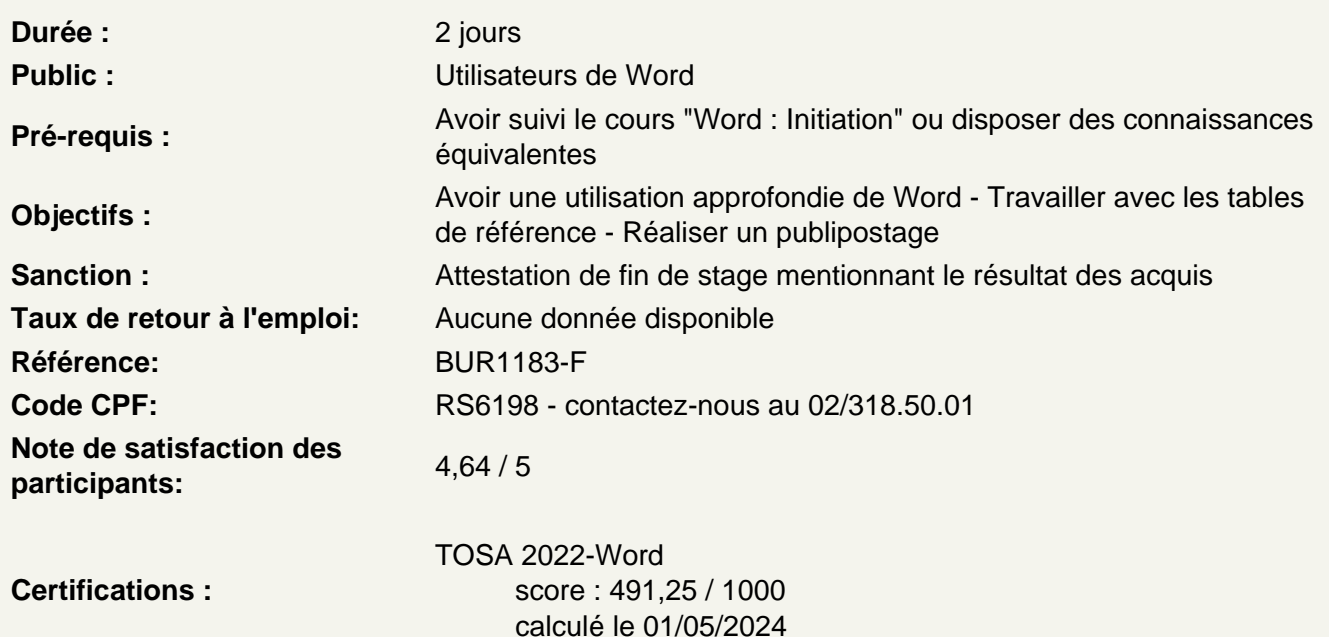

#### Les tableaux

Insérer un tableau (définir un nombre de lignes et de colonnes) Gérer la disposition du tableau (ajouter/supprimer des cellules) Appliquer un style à son tableau Fusionner ou fractionner des cellules

Les illustrations

Insérer et personnaliser une image Intégrer une image en ligne Ajouter des formes à son document Utilisation de WordArt Ajouter un SmartArt Créer et personnaliser un graphique

Atelier : Enrichir son document de plusieurs illustrations

Travailler en colonnes

Découper des paragraphes en colonnes Configurer les espaces entre ces colonnes Afficher un trait de séparation

#### **Travailler avec les modèles**

Préparer Word à la gestion de vos modèles Utiliser les modèles existants Récupérer un modèle sur Office.com Créer un modèle personnalisé

#### **Références**

Insérer et configurer une table des matières Mettre à jour sa table des matières Insérer une note de bas de page Ajouter des citations Insérer des légendes aux illustrations Ajouter une table des illustrations Définir des entrées dans l'index Insérer la table d'index et la mettre à jour

#### **Atelier : Intégrer plusieurs tables de référence à son document**

#### **Publipostage**

Définir le type de publipostage (étiquette, enveloppe, lettre...) Sélectionner la source des destinataires Faire correspondre les champs entre la source et Word Filtrer les destinaires d'un publipostage Préparer son modèle de publipostage Insérer les champs de fusion Définir des règles Apercevoir les résultats Terminer et fusionner

#### **Atelier : Préparer un courrier type pour plusieurs destinataires**

#### **Travail de groupe**

Créer un commentaire Afficher/masquer les commentaires Gérer les commentaires Activer le suivi des modifications Comparer deux documents Word Restreindre des modifications

#### **Atelier : Révision d'un document**

#### **Lier Word à d'autres applications**

Copier des données Excel dans Word Insérer une feuille de calcul Excel dans Word Créer des liens hypertextes vers d'autres applications Enregistrer au format HTML

### **Atelier : Importer un tableau et un graphique d'Excel**

#### **Personnaliser l'interface Word**

Intégrer des raccourcis à la barre d'outils Accès Rapide Créer un onglet avec ses outils favoris

### **Passage de la certification (si prévue dans le financement)**